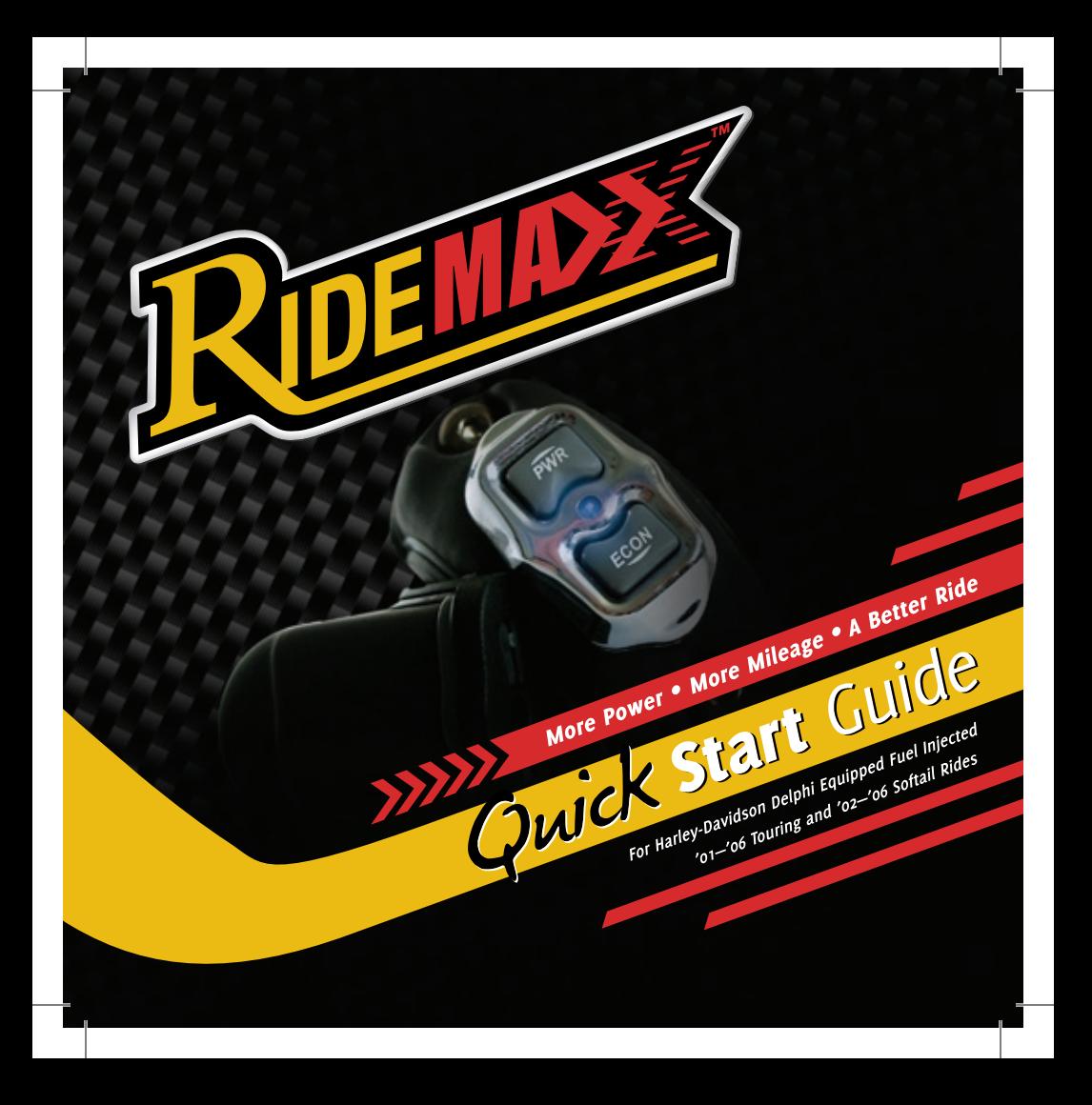

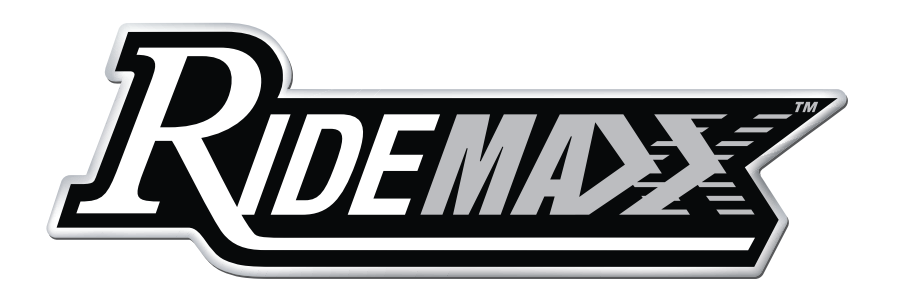

*Congratulations* and thank you for your Before installation, please register your decision to purchase RideMaxx, the World's RideMaxx with us either online at our most advanced and only wireless, electronic website (*americanmicrofuel.com*), or by fuel injection controller (EFI) designed specifically for your motorcycle.

This Quick Start Guide will easily direct you through the few installation steps required to get you on your way to enjoying the riding improvements and benefits found either on your warranty registration of your new RideMaxx fuel injection card, or located on the bottom side of the controller.

mailing in the provided postage-paid registration card. Your registration will be necessary for you to enjoy the included and more advanced levels of performance tuning. Your specific RideMaxx registration number, its serial number, can be FuelMaxx (*Yellow ECU module*). Please retain this number for your records.

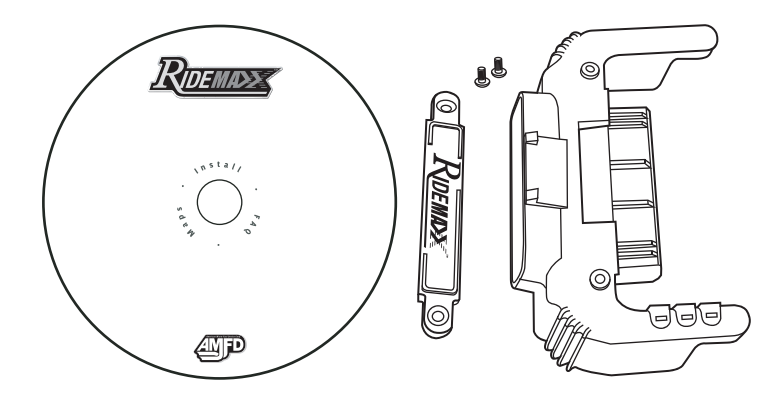

purchase.

We ask that you please take the time — The AMFD Team to accurately fill in the questions in the registration process—they only take a few minutes of your time, and will help AMFD provide you with the excellence of customer service, advanced tuning and the support that you should expect.

To validate your warranty, registration Enjoy your RideMaxx EFI controller, we *must* be completed within 30 days of your sure enjoy ours—and thank you so-much for your business.

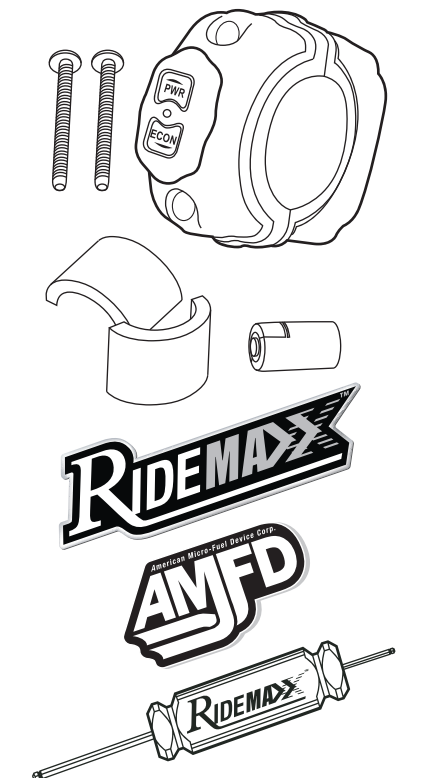

#### In The Box

Your Parts:

- 1 **FuelMaxx ECU Module**
- 1 RideMaxx Locking Nameplate
- 2 FuelMaxx Bolts
- 1 **RideTuner Handlebar Unit**
- 2 RideTuner Handlebar Bolts
- 1 CR2 lithium Ion Battery
- 2 Handlebar space reducer gaskets *(for 1″ Handlebars)*
- 1 **RideMaxx Hex Driver** *(double ended)*
- 1 **RideMaxx Software CD**
- 1 **RideMaxx Decal**
- 1 **AMFD Decal**
- 1 **RideMaxx Bluetooth Passkey: 0000**

#### Contents

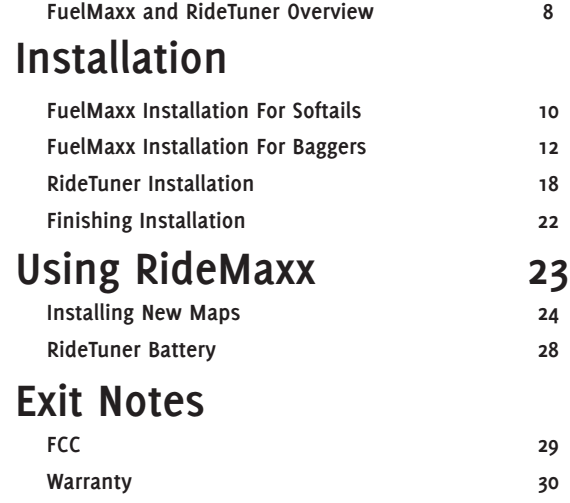

7

#### RideMaxx: The FuelMaxx

The brain of the RideMaxx performance EFI control system

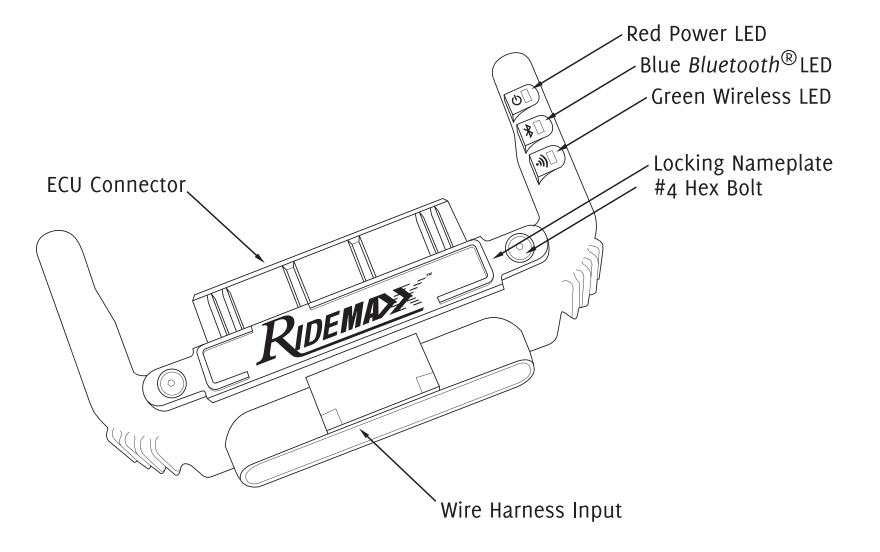

### RideMaxx: The RideTuner

Your wireless control of the FuelMaxx module

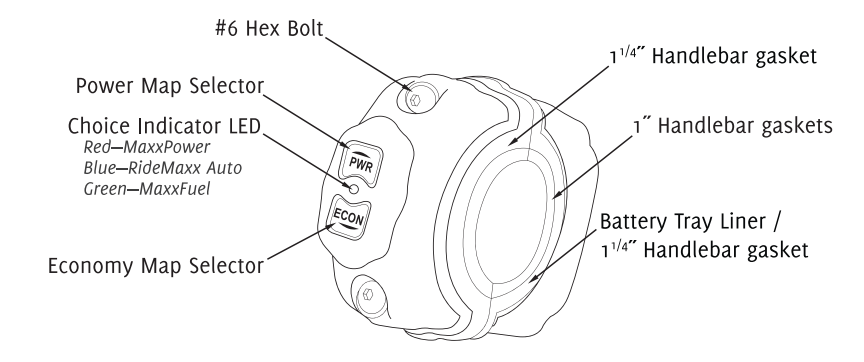

As the core of the RideMaxx fuel-best possible riding experience without management system, FuelMaxx is the sacrifice. It is engineered with your specific brain. It is programmed to offer you the needs in mind.

The industry leading wireless Ride-(MaxxFuel Economy, MaxxPower, Tuner mounts directly onto your and RideMaxx Auto) built into the handlebar. It is your direct means to FuelMaxx module. select from three separate options

## FuelMaxx on Softails

The ECU Plug-in Module Installation for Softails

**Prior to installation, please ensure that the ignition of your bike is turned off.** 2. Using a 3/16″ Allen Wrench, unbolt

**1.** Remove your seat by unscrewing the securing bolt. *—Consult your bike's manual for your specific seat removal instruction.*

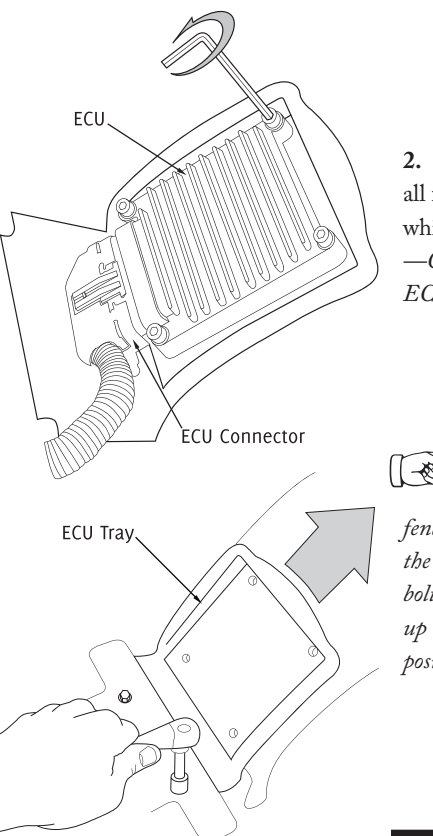

all four ECU bolts and remove the ECU while still attached to the ECU connector. *—Consult your bike's manual for your specific ECU removal instruction.*

*Ensure the ECU tray is located at the maximum height on the fender. This allows for needed clearance of the FuelMaxx module. To do this, loosen the bolts with a 3/8˝ wrench and slide the tray up the fender. Retighten the bolts once in position.* 

#### *Softail install continued on page 14…*

10 Softail FuelMaxx Installation RideMaxx Quick Start Guide 11 Software 11 Softail FuelMaxx Installation RideMaxx Quick Start Guide

### FuelMaxx on Baggers

The ECU Plug-in Module Installation for Baggers

*Prior to installation, please ensure that the ignition of your bike is turned off.*

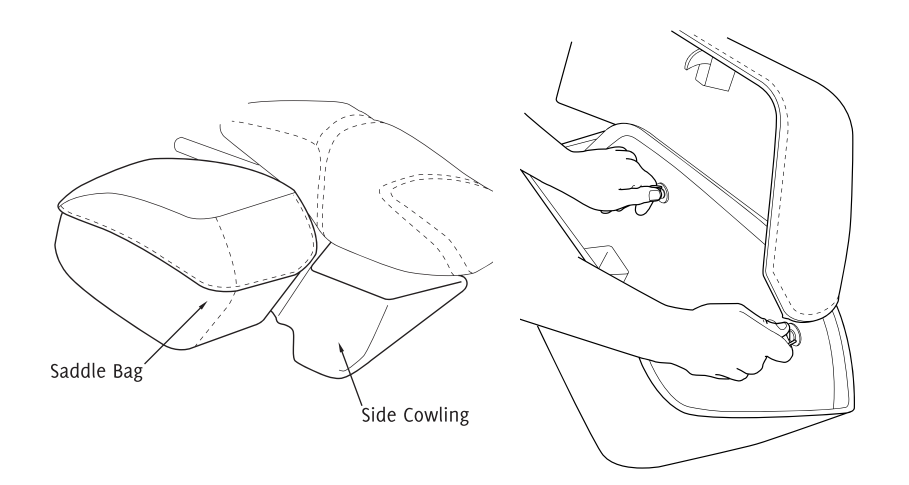

**1***i.* Open your right side saddle bag and turn the two thumb screws to loosen and remove the saddle bag. This allows access to the cowling beneath and ECU in turn. *—Consult your manual for specific bag removal instruction.*

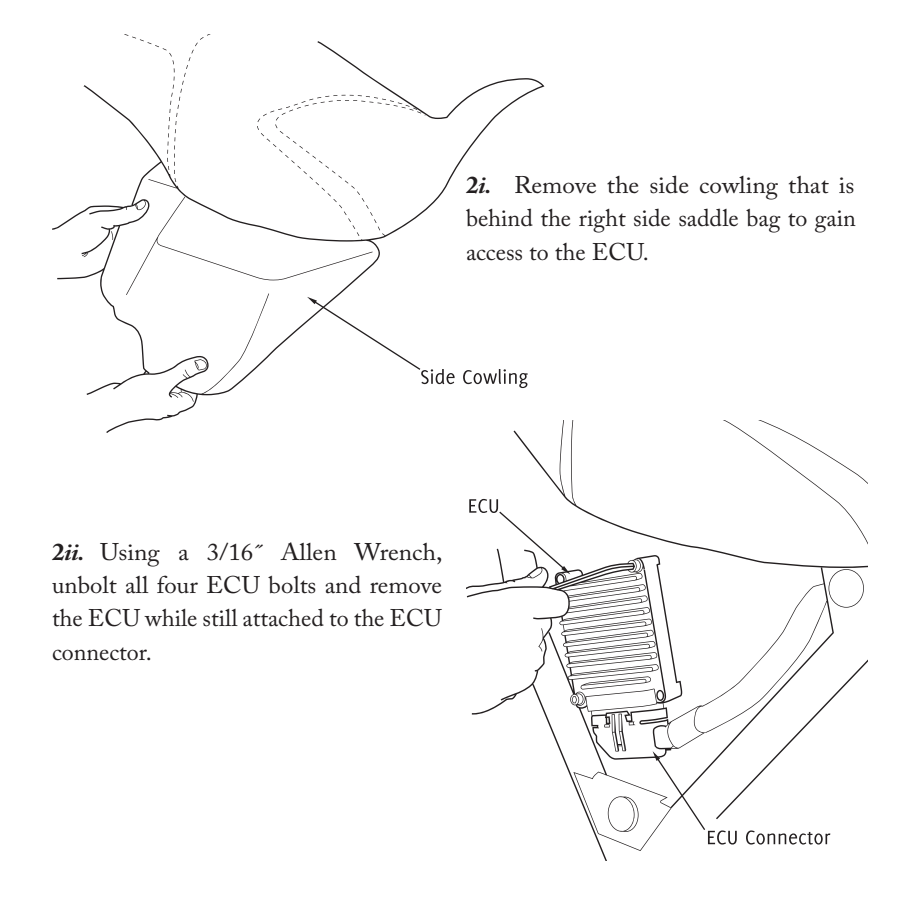

*Continued FuelMaxx installation…*

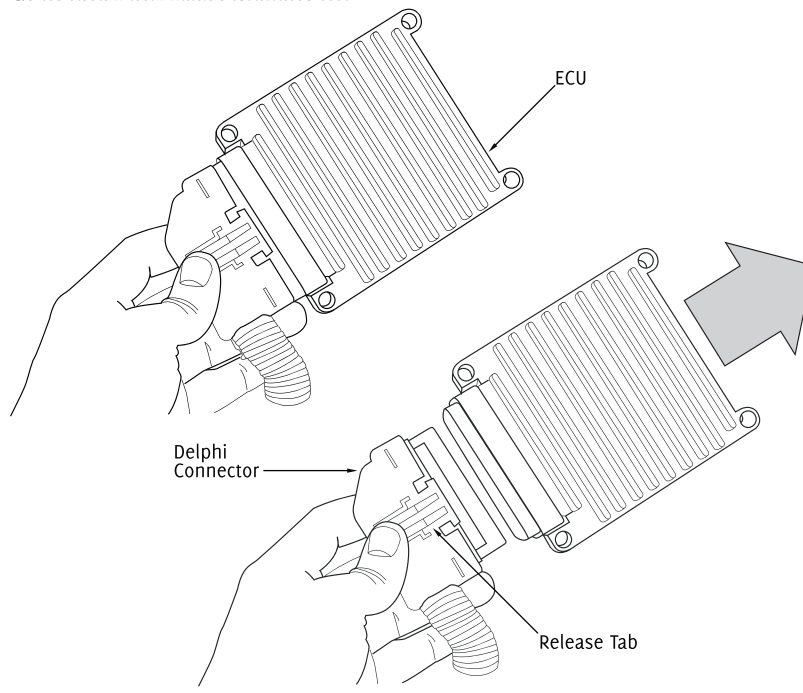

**3.** Unclip the Delphi connector that plugs into the ECU. *—Squeeze the release tab and wiggle it off.* 

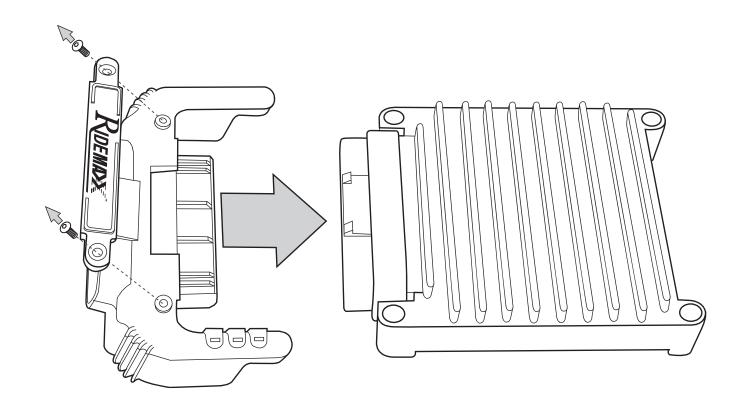

- **4.** Remove the RideMaxx locking nameplate from the FuelMaxx module using the included 1/16˝ hex driver. Then plug FuelMaxx into the ECU as shown.
- **5.** Plug the ECU connector into the open side of RideMaxx FuelTuner.

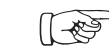

*Ensure a tight fit is achieved and the release tab clips to FuelMaxx.*

### Softail Installation

Remounting the ECU and FuelMaxx

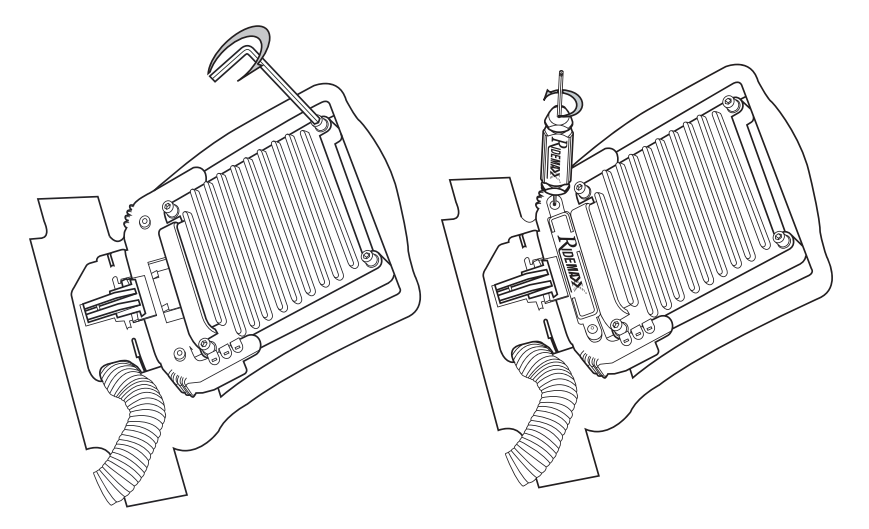

**6.** Using a 3/16˝ Allen Wrench, bolt **7.** Using the included driver, replace the ECU back down to the ECU tray. the RideMaxx locking nameplate.

*Consult your bike's manual for your specific ECU reinstall instruction. Ensure a tight fit to the ECU tray and the nameplate is seated flush and bolted securely. Warning—Do not overtighten. Stripping inserts voids warranty.*

#### Bagger Installation

Remounting the ECU and FuelMaxx

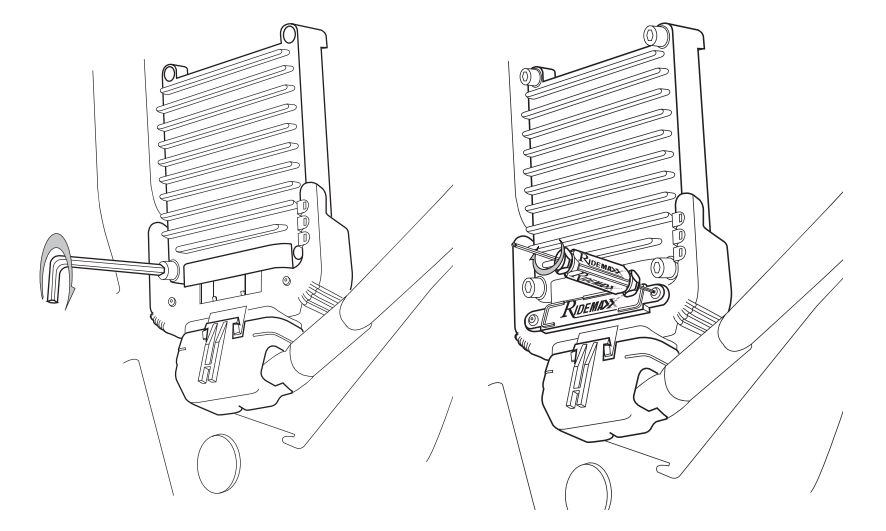

**6***i***.** Using a 3/16˝ Allen Wrench, bolt **7***i***.** Using the included driver, replace the ECU back down to the ECU tray. the RideMaxx locking nameplate.

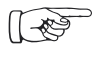

*Consult your bike's manual for your specific ECU reinstall instruction. Ensure a tight fit to the ECU tray and the nameplate is seated flush and bolted securely. Warning—Do not overtighten. Stripping inserts voids warranty.*

#### RideTuner Installation

The handlebar-mounted control module installation

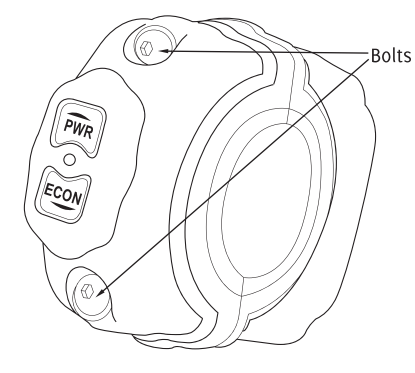

**1.** With the included RideMaxx 3/32˝ driver, remove the two bolts holding the RideTuner together.

**2.** Separate the bottom half from the top half without bending and remove both semi circle gaskets.

<sup>1</sup> Handlebar<br>Gaskets

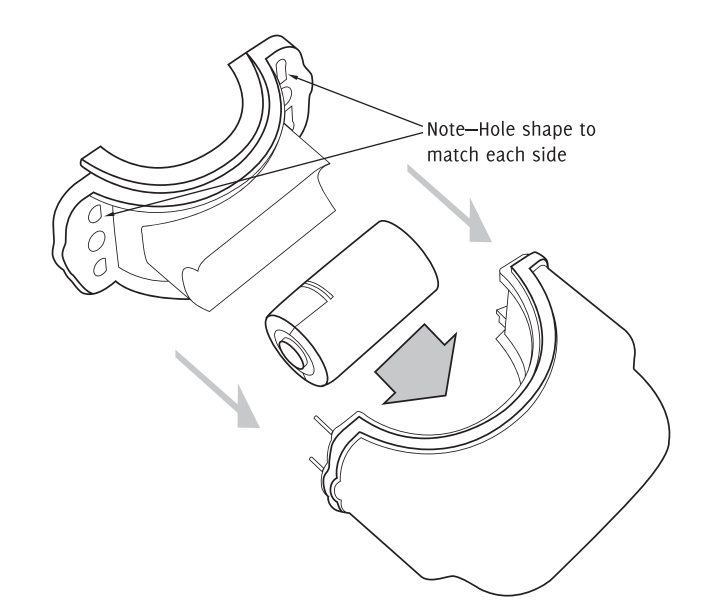

**3.** Remove the rubber battery retainer **4.** Place the tray liner back into the by gently peeling to expose the battery hattery tray of the RideTuner. tray inside. Insert the battery.

*Note—polarity indication is in the battery tray for proper battery orientation. Properly align and seat the rubber liner edges to secure a water tight fit.* 

*Your battery is not under warranty; consult the warranty(pg.30) for details and the battery information(pg.28) for acceptable replacements.*

 $\bigcirc$  $\circ$ 

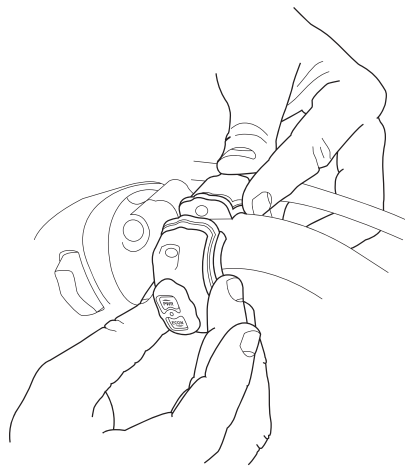

Cable Gap

*• For 1 inch handlebars replace the included semi-circle reducer gaskets. They are slightly oversized for a proper compression fit.*

**5.** Adjacent to the switch housing, attach the RideTuner around the handlebar for a loose hold. Position the button faces for your desired orientation.

*• Where any cabling on your handlebar is an obstruction, it may be necessary to trim a small section of your reducer gasket to allow the cable to pass through your RideTuner.*

‰

**6.** With the included RideMaxx 3/32˝ hex driver replace both bolts.

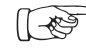

*Ensure a tight fit is acheieved with tight pressure on the gaskets. Warning—Do not overtighten. Stripping inserts voids warranty.*

#### Finishing Installation

Testing your FuelMaxx and RideTuner modules

**1.** Without starting your bike, turn the ignition switch from OFF to IGNITION.

**2.** Observe the three LEDs on the FuelMaxx ECU module:

 —The red LED indicates your FuelMaxx has power. *Flashing indicates activity.*

—The blue LED indicates your Bluetooth enabled connection's activity.

—The green LED indicates your Fuel-Maxx is in wireless communication with your RideTuner. *Note: This LED will only indicate when switching settings with your RideTuner.*

**3.** Observe the LED on the RideTuner handle-mount module:

—Press either the PWR or ECON button to awaken the RideTuner for a blue indicator*(RideMaxx Auto). Note: A white indicator means the RideTuner is looking for the FuelMaxx module.*

—Press the PWR button for a red indicator *(MaxxPower)*.

—Press the PWR button a second time to return to *RideMaxx Auto.*

—Press the ECON button for a green indicator*(MaxxFuel Economy)*.

—Press the ECON button a second time to return to *RideMaxx Auto.*

—The LED will remain on for 10 seconds until the RideTuner returns to sleep.

When the FuelMaxx power LED indicates and the RideTuner toggles ride options (*see FuelMaxx green LED*) RideMaxx is fully functional. Replace your seat and bolt (*Softails*) or cowling and saddlebag (*Baggers*). *Congratulations, RideMaxx is installed!*

*Note—RideMaxx will always start in the RideMaxx Auto setting when you start*  ⊺-≹≶ *your bike unless configured otherwise with the included software. Once the RideTuner is asleep, any button press will awake it and indicate the current setting.*

#### Using RideMaxx

The RideMaxx Auto, MaxxPower, and MaxxFuel Economy settings on the RideTuner

Two default pre-configured maps, per- By default RideMaxx will start in the Rideformance adjustment files, are installed Maxx Auto setting when you start your as MaxxFuel Economy and MaxxPower. bike. This setting will alternate between The third setting, RideMaxx Auto, does the economy and power settings depending not require a map. All three settings on your throttle position. eliminate backfiring and increase throttle response.

*For further information on maps please see the Installing Maps section on page 24.*

The MaxxPower setting, once selected, will prioritize horsepower and acceleration.

The MaxxFuel Economy setting, once selected, will prioritize mileage.

## Installing Maps

*If your computer uses an alternative Bluetooth Wizard, please see our website americanmicrofuel.com/support/bluetooth* Establish a Bluetooth enabled connection with Ridemaxx

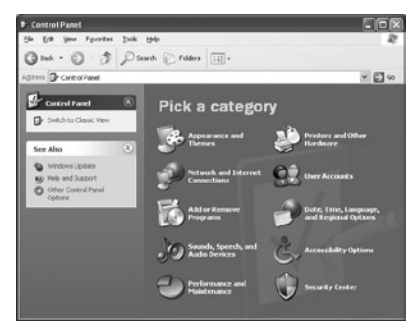

**# ControlPanel** 50 Edt Your Fguaries Enak Help Q box - © - 3 P Search @ Folders [12] Stess **D**r Control Panel  $\Box$ Constrents **Control Park** L. Accaedyliku Cedicea Adust your comput. **Bayball SAS** Installs and trouble... **CD** System to Colorador Vie AASC or Remove Programs Install or mmove pr. Boot evidentiality Contigure administr . Automatic Updates Set up Windows to . See Also **B** Hasharth Payane Configure and man. Beautiful cont Brancob Local (O) White Update Date and Configure and manage your Bluebooth devices. M Heb and Support Change the appear. **B.** Display Customze the displ. di<sup>c</sup>older Options **Brorts** Add, change, and ... **A Sane Controllers** Add. renove, and c. **Thibanat Ceitions** Configure your Inte. line. JacolTRO Control P ... steyboard Customare your key... Mouse Customze your no. Network Connections Connects to other c. Network Setup Waard Launch the Network Phone and Modern Optic Configure your tale. Portable Media Devices Ven the portable m. *SPower Options* Configure snergy-s ...<br>Shows histalled prin ... **APRILIANS** and Faxe

- **1.** Ensure your bike's ignition switch is switched from OFF to IGNITION.
- **2.** Navigate to your **Control Panel**. *Find it immediately under the Start Menu on the right.*
- **3.** Switch to **Classic View** if you are in **Category View**.
- **4.** Locate the **Bluetooth Devices** icon and double click.

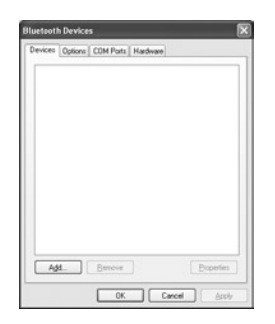

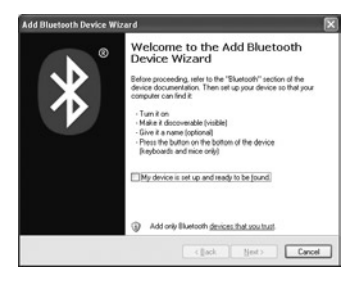

- **5.** In the **Bluetooth Devices** dialogue, **6.** In the **Add Bluetooth Device**  press the button **Add** to add your **Wizard** check off the box **My device is**  RideMaxx device.
- **set up and ready to be found** and press **Next**.

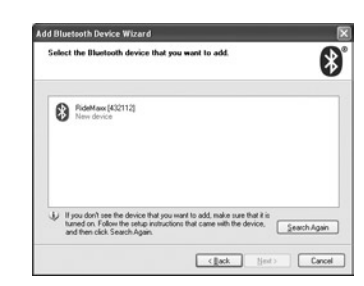

**7.** Once your RideMaxx device has been found, select it and then press **Next**.

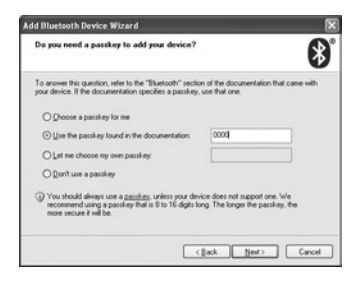

**8.** Select **Use the passkey found in the documentation.** 

Enter the **passkey 0000** and press **Next.**

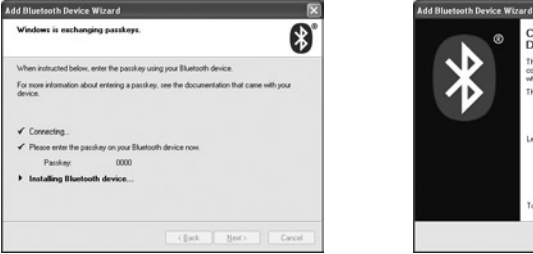

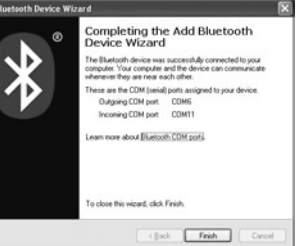

**9.** When the Wizard is finished installing the device, press Next. Write down the this file to RideMaxx. **Outgoing COM Port**. Once the device is completed press **Finish**. Your device is now ready to communicate with your computer.

**10.** From the included software cd, install the RideMaxx Wizard.

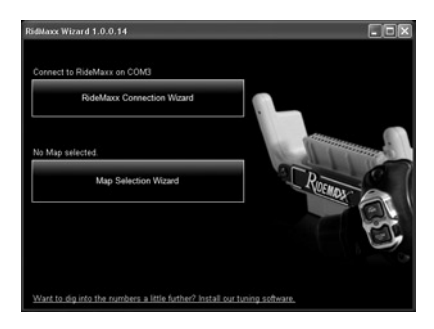

**11.** Press the **RideMaxx Connection Wizard** button. Follow the on screen directions and once asked for the **RideMaxx port**, select the **Outgoing COM Port** you wrote down previously.

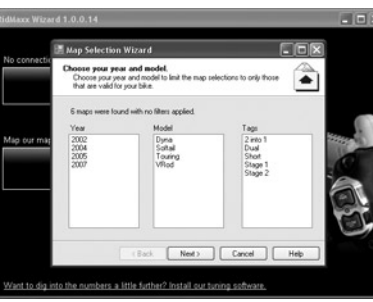

**12.** Press the **Map Selection** button. Follow the on screen directions to choose the map for your bike.

**13.** Press the **Send Map** button to install

#### RideTuner Battery

About your battery and replacing it

The included RideTuner Lithium Ion 3v CR2 battery has a minimal usage time and is *not under warranty*; due to the constant communication between your FuelMaxx module and RideTuner the included battery's charge may be depleted quickly. Replacing your battery will extend usage time. *For example, a battery rated for 800mAh can last up to 90 days.*

Replacement CR2 batteries are commonly available at major retail stores from popular brands such as Duracell, Energizer and Panasonic; they are often referred to as CR2 Photo or Camera batteries.

Capacity and length of usage may vary from battery to battery. A battery's mAh rating is a general guide for which batteries last longest.

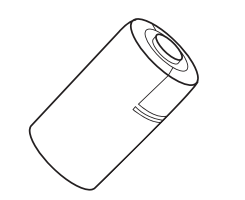

*CR2 3v Litium Ion Battery*

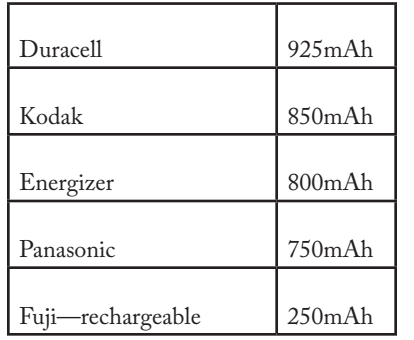

*Capacities may vary—use this chart as a rough guide only.*

# FC

## FCC Disclaimer

This device complies with part  $15$  of the Part  $15.21$ FCC Rules. Operation is subject to the Changes or modifications not expressly following two conditions: (1) This device approved by the party responsible may not cause harmful interference, and (2) this device must accept any interference received, including interference that may cause undesired operation.

#### QDID B010708

**FuelMaxx FCC ID: WG2FM001 FuelMaxx IC: 7811A-FM001 RideTuner FCC ID: WG2RT001 RideTuner IC: 7811A-RT001**

for compliance could void the user's authority to operate the equipment.

NOTE: The manufacturer is not responsible for any radio or TV interference caused by unauthorized modifications to this equipment. Such modifications could void the user's authority to operate the equipment.

#### Limited Warranty

#### How AMFD takes care of you

American Micro-Fuel Device Corp's warranty obligations are limited to the terms set forth below:

American Micro-Fuel Device Corp, ("AMFD") warrants this RideMaxx™ product ("product") against defects in material and workmanship for the period of one **(1)** year. The warranty period begins on the date of original retail purchase.

This limited warranty is made only to the original end user and purchaser ("you") of the product and does not extend to any subsequent purchasers or owners of the product. The "original end user" is the first user to put the product into service in any fashion. It is your responsibility to establish the warranty period by verifying the original purchase date. Accordingly, to avoid denial of coverage or dispute, you MUST register your warranty either online at the AMFD website or return the warranty/registration card to AMFD within thirty **(30)** days after the date of purchase. This limited warranty is void should you NOT register your warranty within thirty **(30)** days of the date of purchase. If you discover a defect, AMFD will, at its option, repair or replace this product with a new or reconditioned product at no charge to you, provided you return it during the warranty period, with transportation charges prepaid, to AMFD. (You can obtain additional information by contacting AMFD at the address printed in this manual). Please attach your name, address, telephone number, and a copy of the bill of sale as proof of date of original retail purchase, as well as a detailed description of the problem for which warranty service is requested. Prior to returning the product, you must obtain a Return Merchandise Number (RMA#) from AMFD. Contact AMFD directly to obtain your RMA#. You are responsible for packaging the product to be returned. If the repairs are covered by this Limited Warranty and if the product was properly shipped to AMFD, AMFD will pay the return shipping charges. This limited warranty applies only to RideMaxx™ products manufactured by AMFD that can be identified by the "RideMaxx™" trademark, trade name, or logo affixed to them. This limited warranty does not cover: damage resulting from the accidental, misuse, abuse, or neglect and/or damage during any type of transportation resulting from improper packaging; damage to any product which has been altered in any fashion, including the alteration or removal of any AMFD serial number; damage resulting from causes other than product defects, including and not by way of limitation, lack of technical skill, competence, or experience of the user, and/or failure to use the product in accordance with the instructions provided in the User's Manual; and service performed by an unauthorized person or entity. Any implied warranties including fitness for use and merchantability are limited in duration to the period of the expressed limited warranty set forth above. The remedies provided under this limited warranty are exclusive and in lieu of all other remedies. AMFD hereby expressly disclaims liability and shall not be responsible in any way for incidental, consequential and contingent damages of any kind or nature, including, without limitation: damages to persons or property, whether a claim or such damages is based upon warranty, contract, tort or otherwise; damages due to or arising out of the loss of data; or lost profits, inconvenience, loss of transportation or otherwise. AMFD shall not be responsible for any damages caused by the presence of error or omission in any of its manuals, instructions or related materials.

#### **Serial / Registration Number:**

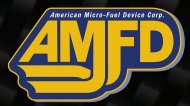

American Micro-Fuel Device Toll Free: 1.866.930.2930<br>2181 Buchanan Loop, Suite 8 http://americanmicrofuel.com<br>Ferndale, WA, 98248, USA